# **BAB IV HASIL DAN PEMBAHASAN**

# **4.1. Hasil dan Pembahasan**

Pada penelitian ini digunakan seleksi fitur PSO dan Algoritma Decision Tree C4.5. topik yang diambil dalam penelitian ini adalah wabah penyakit monkeypox dengan jumlah data sebesar 25.000 data kemudian dilakukan pengolahan preprocessing sehingga data siap untuk dilakukan pemrosesan mining. Data sample ini yang akan dihitung probabilitasnya, kemudian akan dicari tingkat akurasi tertinggi dari data tersebut dan akan diimplementasikan pada tools RapidMiner.

# **4.1.1.Hasil Pengolahan Dataset**

Pada hasil pengolahan dalam dataset adalah hasil dari pemrosesan saat dataset siap digunakan untuk dilakukan preprocessing. Tool yang digunakan adalah Rapidminer kemudian dataset yang digunakan meurpakan data excel dengan format csv file. Pada tahapan ini dataset di import kedalam tool rapidminer sepertti gambar berikut.

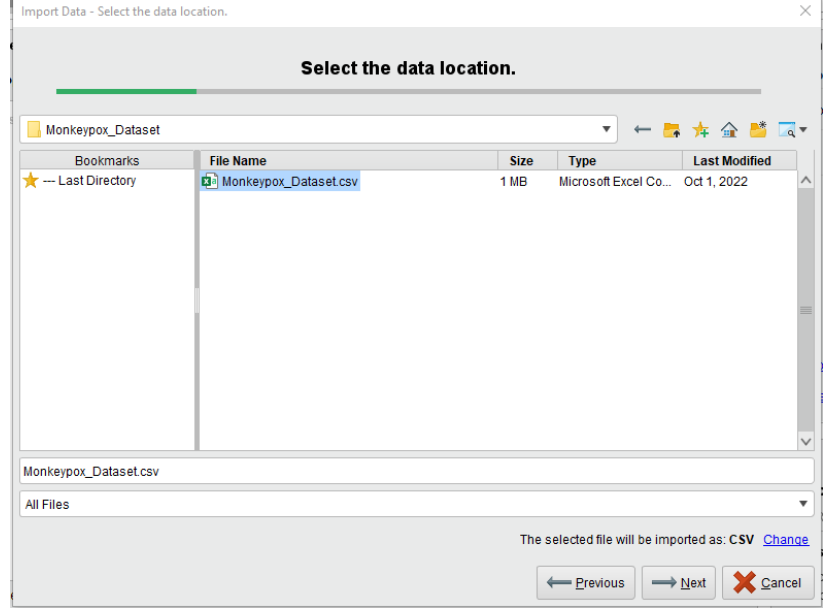

Gambar 4. 1 Proses Import Dataset

Setelah dipilih menu Next maka akan muncul permintaan untuk melihat sepesifik pada format data yang akan dipilih. Pada tahapan ini digunakan untuk memastikan dataset range yang kita miliki pada setiap atribut agar sesuai untuk dilakukan preprocessing. Berikut adalah spesifikasi format data.

|                | $\sqrt{\phantom{a}}$ Header Row |          |                         |                          |          | windows-12 $\blacktriangledown$ |          | ✔ Use Quotes      | m                |                 |
|----------------|---------------------------------|----------|-------------------------|--------------------------|----------|---------------------------------|----------|-------------------|------------------|-----------------|
|                |                                 |          | $1 \frac{1}{v}$         | <b>File Encoding</b>     |          |                                 |          |                   |                  |                 |
|                | <b>Start Row</b>                |          | $1\frac{1}{\pi}$        | <b>Escape Character</b>  | ١        |                                 |          | <b>Trim Lines</b> |                  |                 |
|                | <b>Column Separator</b>         | Comma"." | $\overline{\mathbf{v}}$ | <b>Decimal Character</b> |          |                                 |          | ✔ Skip Comments   | #                |                 |
|                |                                 |          |                         |                          |          |                                 |          |                   |                  |                 |
| 1              | <b>Patient ID</b>               | Systemi  | <b>Rectal P</b>         | Sore Thr                 | Penile O | Oral Les                        | Solitary | Swollen           | <b>HIV Infec</b> | Sexual $\wedge$ |
| $\overline{2}$ | P <sub>0</sub>                  | None     | False                   | True                     | True     | True                            | False    | <b>True</b>       | False            | False           |
| 3              | P <sub>1</sub>                  | Fever    | True                    | False                    | True     | True                            | False    | False             | True             | False           |
| 4              | P <sub>2</sub>                  | Fever    | False                   | True                     | True     | False                           | False    | False             | True             | False           |
| 5              | P <sub>3</sub>                  | None     | True                    | False                    | False    | False                           | True     | <b>True</b>       | True             | False           |
| 6              | P <sub>4</sub>                  | Swollen  | True                    | True                     | True     | False                           | False    | <b>True</b>       | True             | False           |
| $\mathbf{7}$   | <b>P5</b>                       | Swollen  | False                   | True                     | False    | False                           | False    | False             | False            | False           |
| 8              | P <sub>6</sub>                  | Fever    | False                   | True                     | False    | False                           | False    | False             | True             | False           |
| 9              | P7                              | Fever    | True                    | True                     | False    | True                            | True     | <b>True</b>       | False            | False           |
|                | P <sub>8</sub>                  | Muscle A | False                   | True                     | True     | True                            | False    | False             | False            | False           |

Gambar 4. 2 Format Spesifik Data

Setelah format data dilakukan maka akan muncul tampilan untuk dilakukan format pada kolom data pada dataset. Pada proses ini akan dilakukan pengubahan tipe atribut sesuai dengan karateristik atribut yang dimiliki, dimana 2 varian data dalam satu attribute akan digunakan tipe data binominal, lalu jika terdapat lebih dari 2 varian data dalam atribut makan akan digunakan tipe data polynominal pada atribut data. Kemudian pada tahapan ini akan ditentukan juga atribut yang digunakan sebagai labelnya dimana atribut Monkeypox akan duganakan sebagai label dalam dataset ini. Berikut adalah hasil dari format data pada kolom dan juga table keterangan dari tipe data dalam atribut di dataset monkeypox tersebut..

| Format your columns. |                         |                                                                                                    |                  |                  |                                      |                                  |
|----------------------|-------------------------|----------------------------------------------------------------------------------------------------|------------------|------------------|--------------------------------------|----------------------------------|
|                      | Date format Enter value |                                                                                                    | ▼                |                  | Replace errors with missing values 1 |                                  |
|                      | binominal               | Oral Lesions * v Solitary Le * v Swollen To * v HIV Infection * v Sexually Tr * v MonkeyPox * v<br><b>binominal</b> | <b>binominal</b> | <b>binominal</b> | binominal                            | binominal<br>label               |
| $\mathbf{1}$         | True                    | False                                                                                                    | True             | False            | False                                | Negative                         |
| $\overline{2}$       | True                    | False                                                                                                    | False            | <b>True</b>      | False                                | Positive                         |
| 3                    | False                   | False                                                                                                    | False            | True             | False                                | Positive                         |
| 4                    | False                   | True                                                                                                    | True             | True             | False                                | Positive                         |
| 5                    | False                   | False                                                                                                    | True             | <b>True</b>      | False                                | Positive                         |
| 6                    | False                   | False                                                                                                    | False            | False            | False                                | Negative                         |
| $\mathbf{7}$         | False                   | False                                                                                                    | False            | True             | False                                | Positive                         |
| 8                    | True                    | True                                                                                                    | True             | False            | False                                | Positive                         |
| 9                    | True                    | False                                                                                                    | False            | False            | False                                | Positive                         |
| 10                   | True                    | True                                                                                                    | False            | True             | False                                | Negative                         |
| 11                   | True                    | True                                                                                                    | True             | False            | True                                 | Negative                         |
|                      | ₹                       |                                                                                                    |                  |                  | Ш                                    | $\mathcal{P}$                    |
|                      |                         |                                                                                                    |                  |                  |                                      | no problems.                     |
|                      |                         |                                                                                                    |                  |                  | ← Previous                           | $\longrightarrow$ Next<br>Cancel |

Gambar 4. 3 Format Kolom dan Pelabelan Data

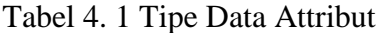

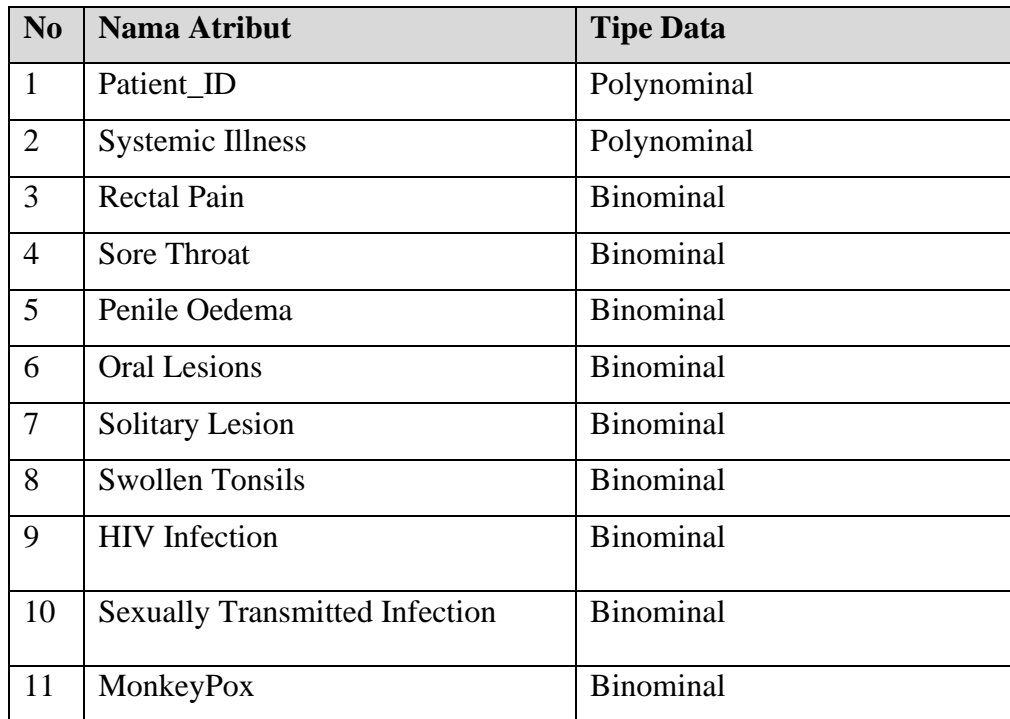

Pada tampilan dataset yang sudah di import dapat dilihat dengan menarik langsung

hasil dari file yang di import ke dalam lembar kerja di dalam tool rapidminer seperti pada hasil gambar berikut.

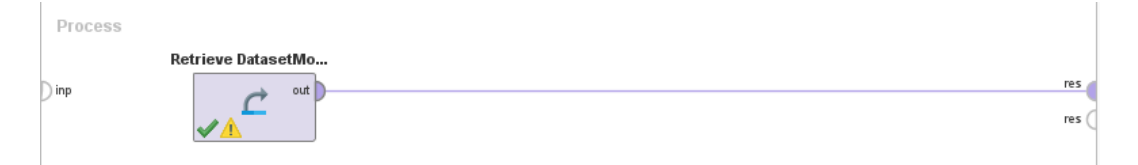

Gambar 4. 4 Tampilan Dataset pada Rapidminer

Setelah dirunning dalam tool rapidminer maka akan muncul statistik dalam dataset yang telah di import sebelumnya. Dalam statistik dataset yang dijalankan akan terlihat berpakah missing data yang terdapat dalam dataset kemudian nilai negative dan positif pada monkeypox yang ada dalam dataset. Berikut adalah tampilan hasil gambarnya.

|              | Name                      | kн | Type             | <b>Missing</b> | <b>Statistics</b>              | Filter (11 / 11 attributes): | $\mathbf{F}$ $\mathbf{v}$<br><b>Search for Attributes</b> |
|--------------|---------------------------|----|------------------|----------------|--------------------------------|------------------------------|-----------------------------------------------------------|
| $\checkmark$ | Label<br><b>MonkeyPox</b> |    | <b>Binominal</b> | $\mathbf 0$    | Least<br>Negative (9091)       | Most<br>Positive (15909)     | Values<br>Positive (15909                                 |
| $\checkmark$ | <b>Patient ID</b>         |    | Polynominal      | 0              | Least<br>P9999 (1)             | Most<br>P0(1)                | Values<br>P0 (1), P1 (1),                                 |
| $\checkmark$ | <b>Systemic Illness</b>   |    | Polynominal      | 0              | Least<br>Muscle A [] in (6150) | Most<br>Fever (6382)         | Values<br>Fever (6382), \$                                |
| ✔            | <b>Rectal Pain</b>        |    | <b>Binominal</b> | $\mathbf{0}$   | Least<br>True (12345)          | Most<br>False (12655)        | Values<br>False (12655),                                  |
| ✔            | <b>Sore Throat</b>        |    | Binominal        | 0              | Least<br>False (12446)         | Most<br>True (12554)         | Values<br>True (12554), F                                 |
| $\checkmark$ | <b>Penile Oedema</b>      |    | Binominal        | 0              | Least<br>False (12388)         | Most<br>True (12612)         | Values<br>True (12612), F                                 |
| $\checkmark$ | <b>Oral Lesions</b>       |    | Binominal        | 0              | Least<br>True (12486)          | Most<br>False (12514)        | Values<br>False (12514),                                  |
|              |                           |    |                  |                | Least                          | Most                         | Values                                                    |

Gambar 4. 5 Tampilan Statistik Dataset

### **4.1.2.Visualisasi Model Data Attribute**

a. Systemic Illness

Systemic Illness merupakan penyakit sistemik yang merupakan gangguan yang dapat mempengaruhi beberapa organdan jaringan atau bahkan seluruh tubuh manusia. Data yang divisualisasikan pada gambar dibawah ini adalah

atribut dari Systemic Illness dimana dari keseluruhan data yang terecord adalah 25.000 data dengan data pada masing-masing kriteria sebagai berikut.

| N <sub>0</sub> | <b>Nominal Value</b>  | <b>Absolute Count</b> | <b>Fraction</b> |
|----------------|-----------------------|-----------------------|-----------------|
|                | Fever                 | 6382                  | 0.255           |
| $\overline{2}$ | Swollern Lymph Nodes  | 6252                  | 0.250           |
| 3              | None                  | 6216                  | 0.249           |
| 4              | Muscle Aches and Pain | 6150                  | 0.246           |

Tabel 4. 2 Nominal Values pada Systemic Illness

Data diatas adalah jumlah masing-masing data pada setiap kriteria di dalam Systemic Illnes. Kemudian data tersebut di visualisasikan kedalam bentuk diagram sebagai berikut.

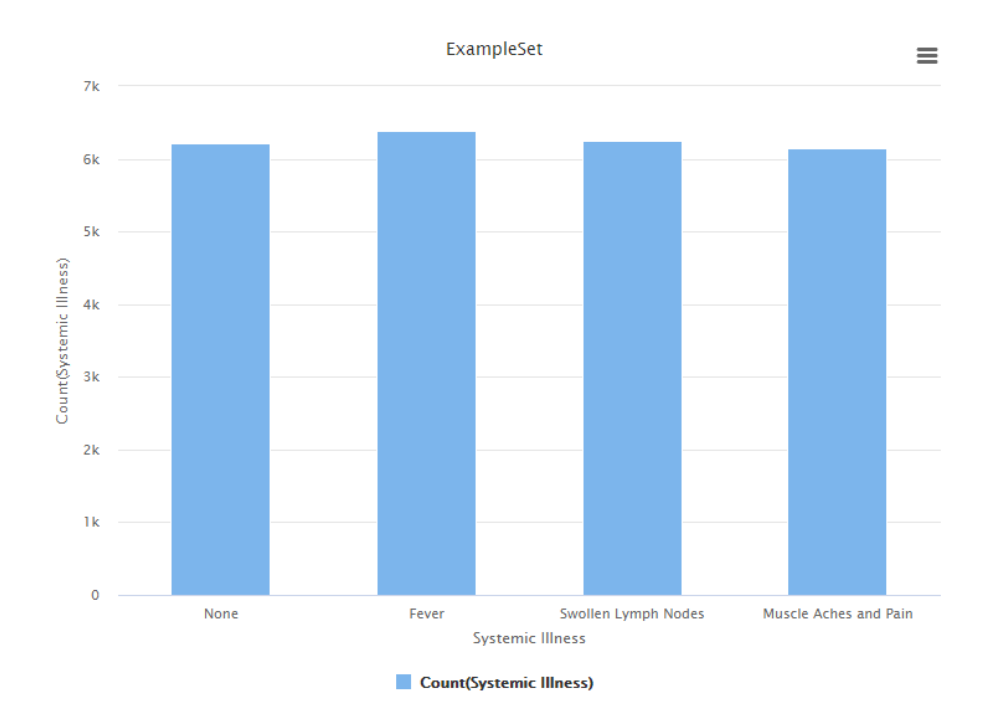

Gambar 4. 6 Visualisasi Attribut Systemic Illnes

# b. Rectal Pain

Rectal Pain merupakan nyeri rectum atau rasa sakit yang muncul di anus. Data yang divisualisasikan pada gambar dibawah ini adalah atribut dari Rectal Pain dimana dari keseluruhan data yang terecord adalah 25.000 data dengan data pada masing-masing kriteria sebagai berikut.

| No         | <b>Nominal Value</b> | <b>Absolute Count   Fraction</b> |       |
|------------|----------------------|----------------------------------|-------|
|            | False                | 12655                            | 0.506 |
| $\sqrt{2}$ | True                 | 12345                            | 0.494 |

Tabel 4. 3 Nominal Values pada Rectal Pain

Data diatas adalah jumlah masing-masing data pada setiap kriteria di dalam Rectal Pain. Kemudian data tersebut di visualisasikan kedalam bentuk diagram sebagai berikut.

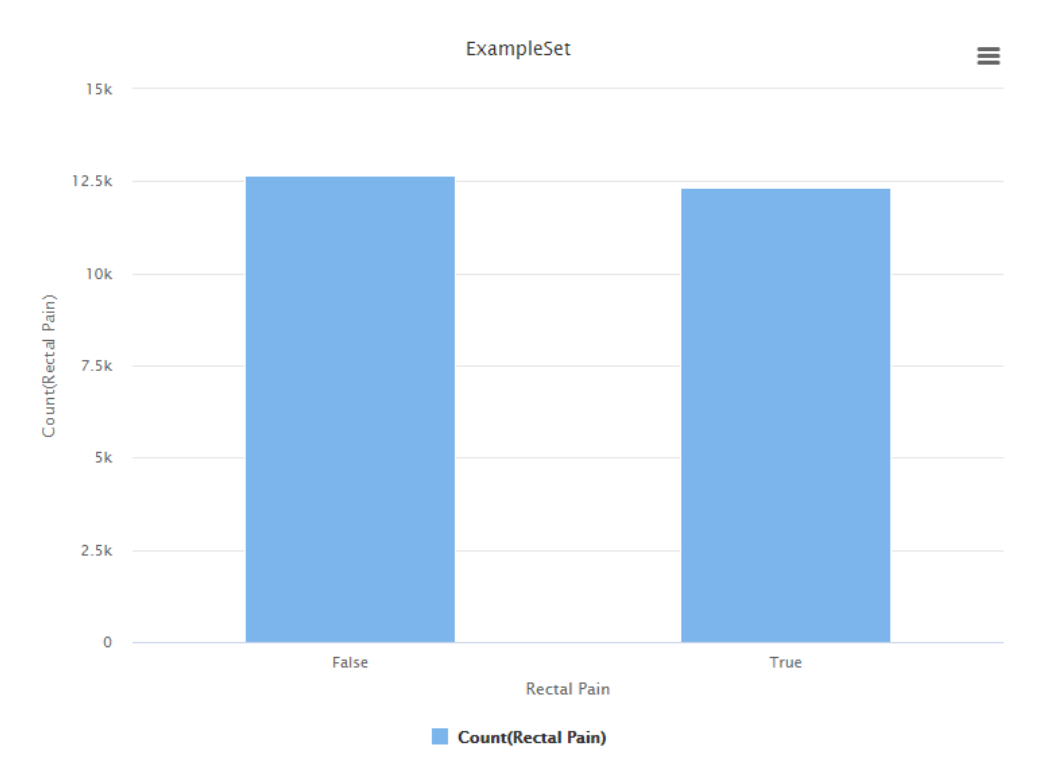

Gambar 4. 7 Visualisasi Attribut Rectal Pain

#### c. Sore Throat

Sore Throat merupakan sakit tenggorokan dimana gejala ini dapat ditemui pada berbagai kondisi medis seperti influenza atau infeksi virus lainya termasuk virus monkeypox. Data yang divisualisasikan pada gambar dibawah ini adalah atribut dari Sore Throat dimana dari keseluruhan data yang terecord adalah 25.000 data dengan data pada masing-masing kriteria sebagai berikut.

| N <sub>0</sub> | <b>Nominal Value</b> | <b>Absolute Count Fraction</b> |       |
|----------------|----------------------|--------------------------------|-------|
|                | False                | 12446                          | 0.498 |
| $\bigcirc$     | True                 | 12554                          | 0.502 |

Tabel 4. 4 Nominal Values pada Sore Throat

Data diatas adalah jumlah masing-masing data pada setiap kriteria di dalam Sore Throat. Kemudian data tersebut di visualisasikan kedalam bentuk diagram sebagai berikut.

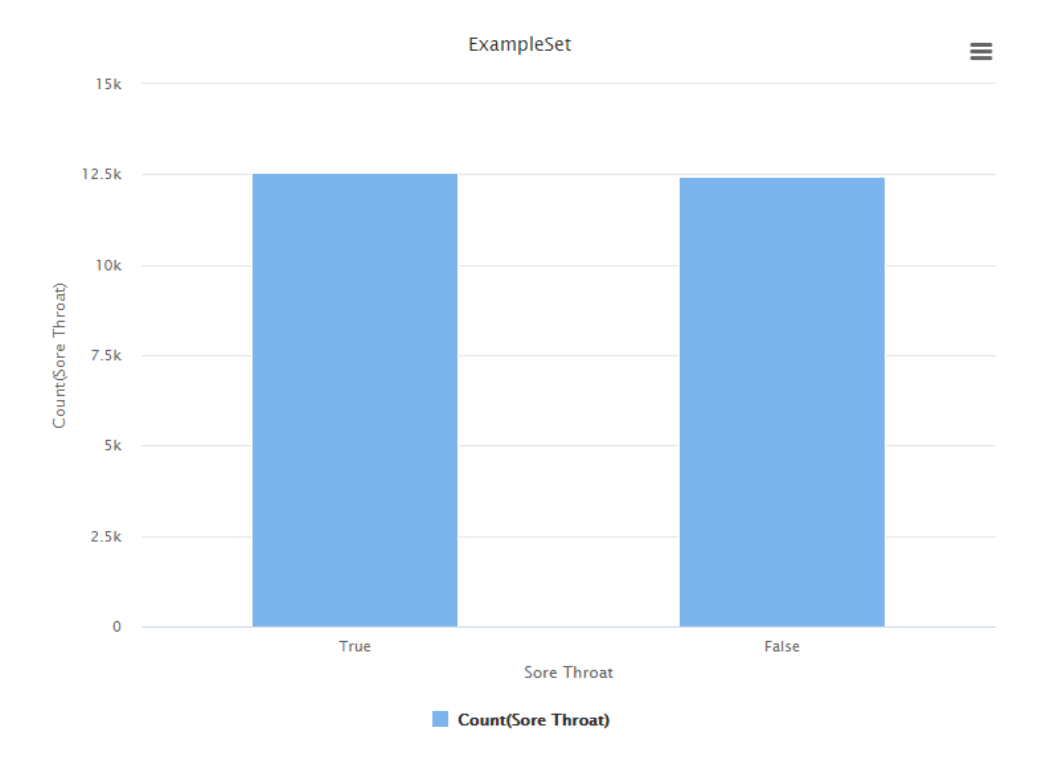

Gambar 4. 8 Visualisasi Attribut Sore Throat

#### d. Penile Oedema

Penile Oedema atau bisa disebut edema penis merupakan kondisi dimana terjadi pembesaran cairan di ruang intersistitial sehingga menimbulkan pembekakan. Data yang divisualisasikan pada gambar dibawah ini adalah atribut dari Penile Oedema dimana dari keseluruhan data yang terecord adalah 25.000 data dengan data pada masing-masing kriteria sebagai berikut.

| N <sub>0</sub> | <b>Nominal Value</b> | <b>Absolute Count   Fraction</b> |       |
|----------------|----------------------|----------------------------------|-------|
|                | True                 | 12602                            | 0.502 |
| $\sqrt{2}$     | False                | 12388                            | 0.496 |

Tabel 4. 5 Nominal Values pada Penile Oedema

Data diatas adalah jumlah masing-masing data pada setiap kriteria di dalam Penile Oedema. Kemudian data tersebut di visualisasikan kedalam bentuk diagram sebagai berikut.

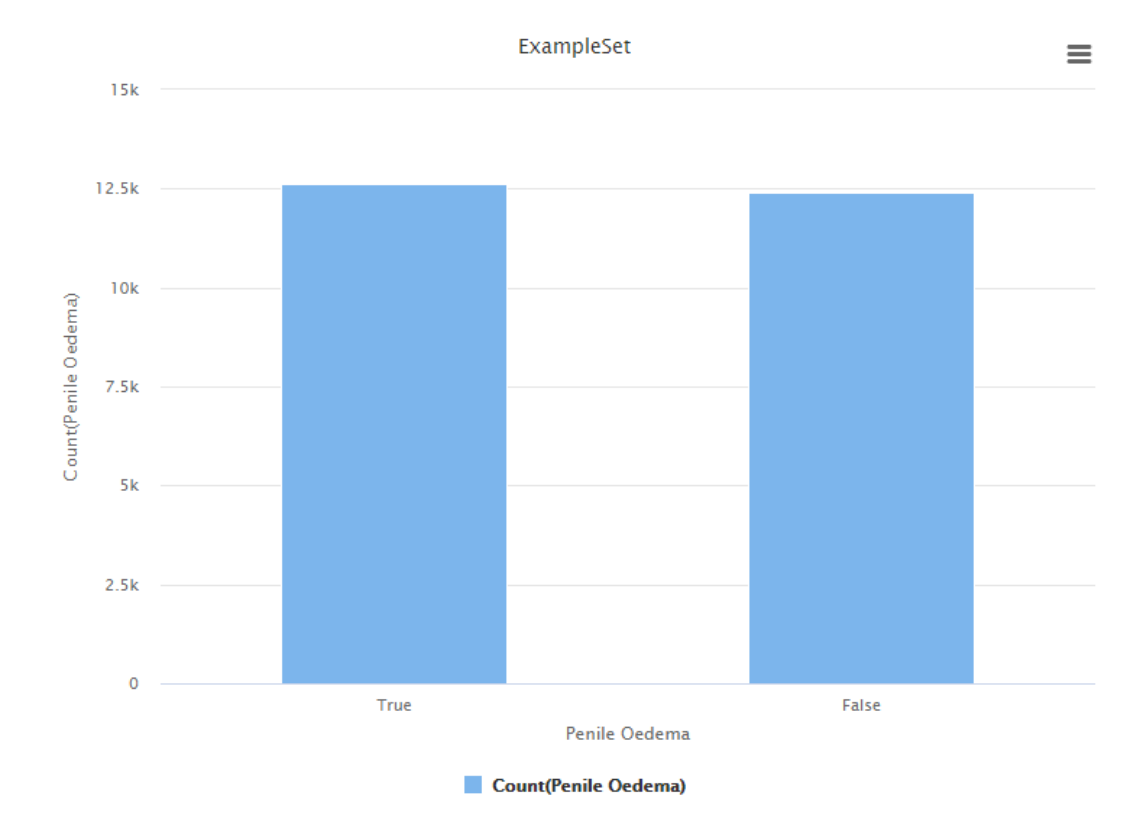

Gambar 4. 9 Visualisasi Attribut Penile Oedema

#### e. Oral Lesions

Oral Lesions atau istilah dalam Indonesia dikenal dengan sariawan merupakan area abnormal dan seringkali menyakitkan yang berkembang di selaput lender. Data yang divisualisasikan pada gambar dibawah ini adalah atribut dari Oral Lesions dimana dari keseluruhan data yang terecord adalah 25.000 data dengan data pada masing-masing kriteria sebagai berikut.

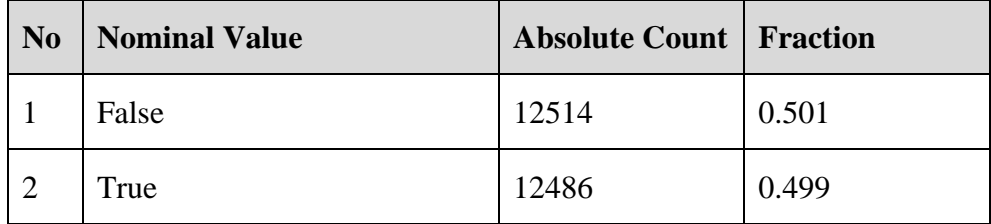

Tabel 4. 6 Nominal Values pada Oral Lesions

Data diatas adalah jumlah masing-masing data pada setiap kriteria di dalam Oral Lesions. Kemudian data tersebut di visualisasikan kedalam bentuk diagram sebagai berikut.

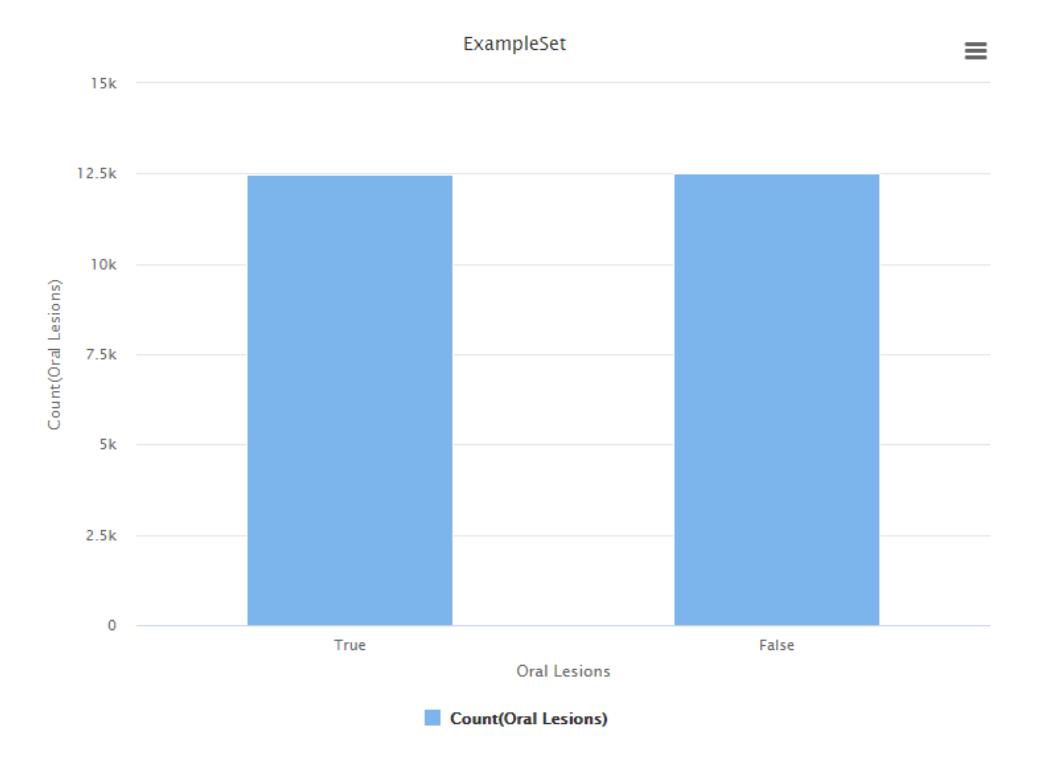

Gambar 4. 10 Visualisasi Attribut Oral Lesions

#### f. Solitary Lesion

Solitary Lesion atau lesi soliter merupakan perubahan patologis yang hanya terjadi dalam satu lokasi atau daerah tertentu dalam tubuh. Dalam konteks medis, lesi mengacu pada area berubah atau rusak dalam jaringan tubuh yang mungkin disebabkan oleh berbagai faktor, seperti infeksi, trauma, inflamasi, atau pertumbuhan abnormal sel. Data yang divisualisasikan pada gambar dibawah ini adalah atribut dari Solitary Lesion dimana dari keseluruhan data yang terecord adalah 25.000 data dengan data pada masing-masing kriteria sebagai berikut.

| N <sub>0</sub> | <b>Nominal Value</b> | <b>Absolute Count   Fraction</b> |       |
|----------------|----------------------|----------------------------------|-------|
|                | True                 | 12527                            | 0.501 |
| $\bigcirc$     | False                | 12473                            | 0.499 |

Tabel 4. 7 Nominal Values pada Solitary Lesion

Data diatas adalah jumlah masing-masing data pada setiap kriteria di dalam Solitary Lesion. Kemudian data tersebut di visualisasikan kedalam bentuk diagram sebagai berikut.

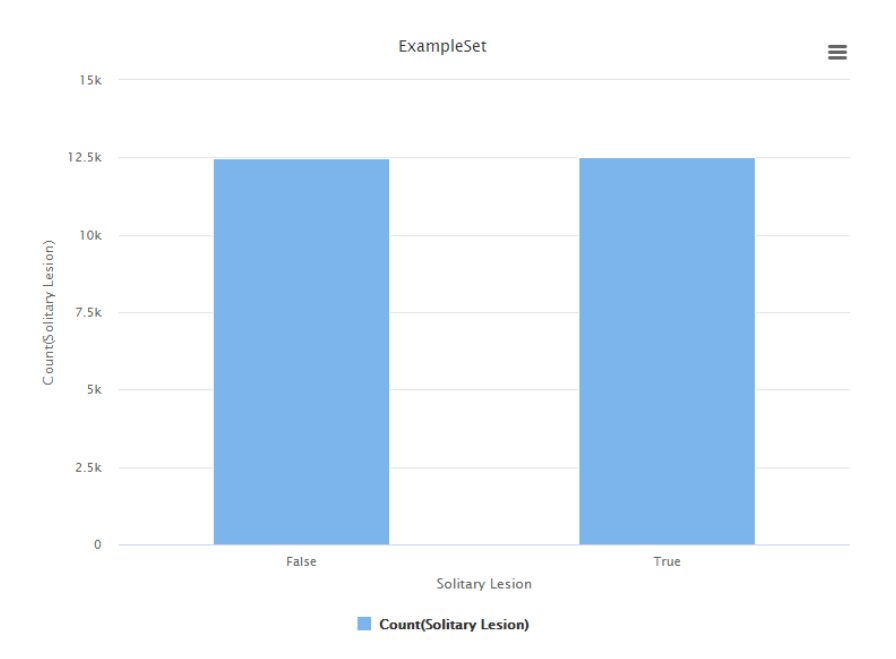

Gambar 4. 11 Visualisasi Attribut Solitary Lesion

#### g. Swollen Tonsils

Swollen Tonsils merupakan Radang Amandel Radang amandel atau tonsilitis adalah kondisi ketika amandel mengalami inflamasi atau peradangan. Data yang divisualisasikan pada gambar dibawah ini adalah atribut dari Swollen Tonsils dimana dari keseluruhan data yang terecord adalah 25.000 data dengan data pada masing-masing kriteria sebagai berikut.

| N <sub>0</sub> | <b>Nominal Value</b> | <b>Absolute Count   Fraction</b> |       |
|----------------|----------------------|----------------------------------|-------|
|                | True                 | 12533                            | 0.501 |
| ി              | False                | 12467                            | 0.499 |

Tabel 4. 8. Nominal Values pada Swollen Tonsils

Data diatas adalah jumlah masing-masing data pada setiap kriteria di dalam Swollen Tonsils. Kemudian data tersebut di visualisasikan kedalam bentuk diagram sebagai berikut.

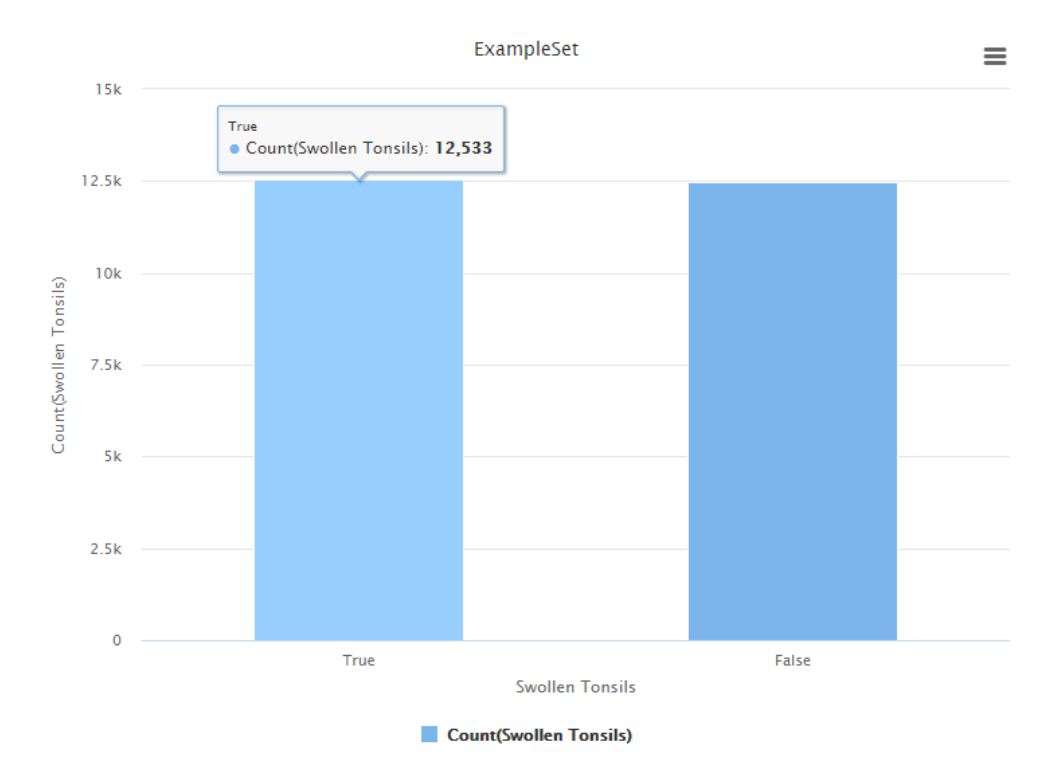

Gambar 4. 12 Visualisasi Attribut Swollen Tonsils

#### h. HIV Infection

HIV Infection adalah virus yang menyerang sistem kekebalan tubuh yang dapat melemahkan kemampuan tubuh melawan infeksi dan penyakit. HIV menyebabkan AIDS dan mengganggu kemampuan tubuh melawan infeksi. Virus ini dapat ditularkan melalui kontak dengan darah yang terinfeksi, air mani, atau cairan vagina. Data yang divisualisasikan pada gambar dibawah ini adalah atribut dari HIV Infection dimana dari keseluruhan data yang terecord adalah 25.000 data dengan data pada masing-masing kriteria sebagai berikut.

Tabel 4. 9. Nominal Values pada HIV Infection

| <b>No</b>     | <b>Nominal Value</b> | <b>Absolute Count   Fraction</b> |       |
|---------------|----------------------|----------------------------------|-------|
|               | True                 | 12584                            | 0.503 |
| $\mathcal{D}$ | False                | 12416                            | 0.497 |

Data diatas adalah jumlah masing-masing data pada setiap kriteria di dalam HIV Infection. Kemudian data tersebut di visualisasikan kedalam bentuk diagram sebagai berikut.

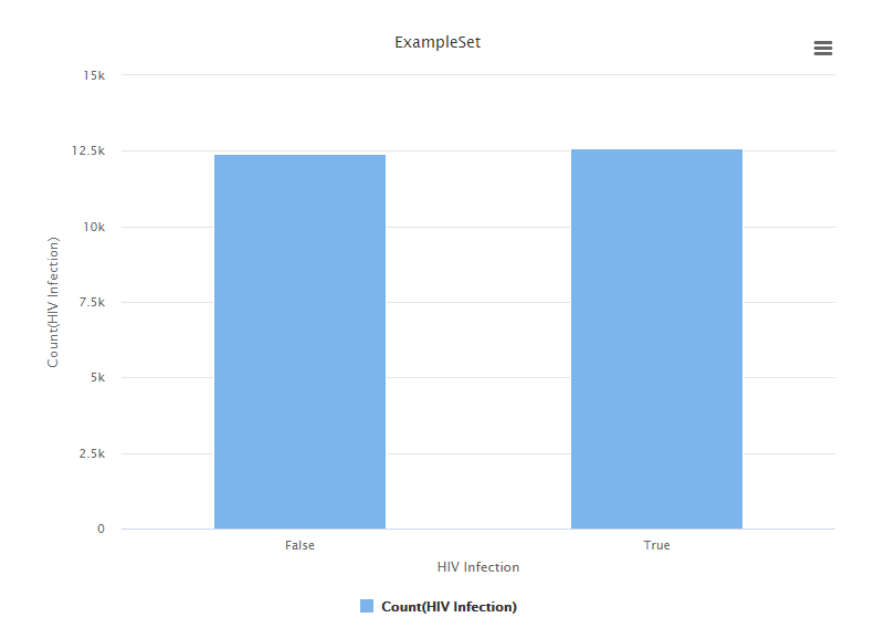

Gambar 4. 13 Visualisasi Attribut HIV Infection

#### i. Sexually Transmitted Infection

Sexually Transmitted Infection atau STD adalah penyakit menular seksual yang dapat terjadi karena adanya kontak langsung dengan cairan tubuh. Penyakit ini juga di sebebabkan karna infeksi. Infeksi yang ditularkan melalui hubungan seksual, disebabkan oleh bakteri, virus, atau parasit. Data yang divisualisasikan pada gambar dibawah ini adalah atribut dari Sexually Transmitted Infection dimana dari keseluruhan data yang terecord adalah 25.000 data dengan data pada masing-masing kriteria sebagai berikut.

Tabel 4. 10. Nominal Values pada Sexually Transmitted Infection

| N <sub>0</sub> | <b>Nominal Value</b> | <b>Absolute Count   Fraction</b> |       |
|----------------|----------------------|----------------------------------|-------|
|                | True                 | 12554                            | 0.502 |
| $\mathcal{D}$  | False                | 12446                            | 0.498 |

Data diatas adalah jumlah masing-masing data pada setiap kriteria di dalam Sexually Transmitted Infection. Kemudian data tersebut di visualisasikan kedalam bentuk diagram sebagai berikut.

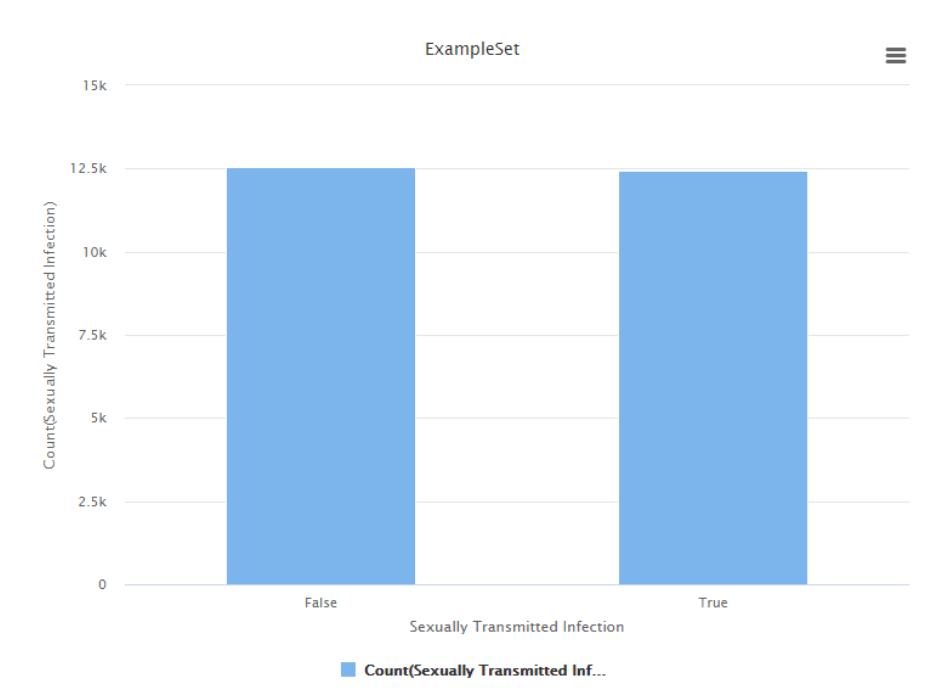

Gambar 4. 14 Visualisasi Attribut Sexually Transmitted Infection

#### **4.1.3.Pemrosesan Algoritma Decission Tree C4.5**

Pada tahap pemrosesan ini adalah pemrosesan pada algoritma diamana dataset yang sudah di import dilakukan klasifikasi dengan menggunakan model algoritma Decision Tree C4.5 agar dapat mentukan pola dari pohon keputusan dengan menentukan atribut manakah yang memiliki gain ratio tertinggi sehingga menjadi induk dari pohon keputusan dalam menentukan prediksi akurasi pada penyakit monkeypox tersebut berdasarkan pola dari pohon keputusan.

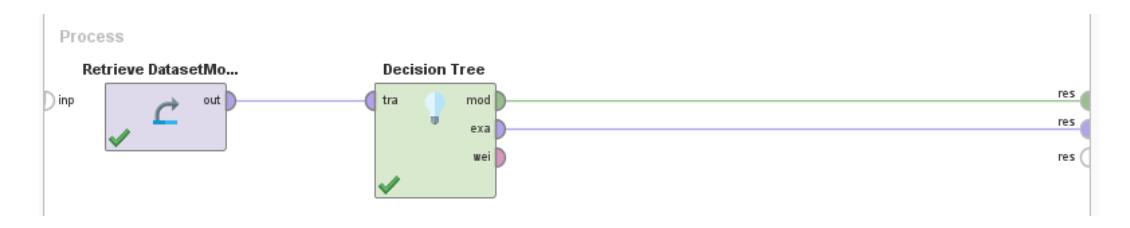

Gambar 4. 15 Pemrosesan Decission Tree C4.5

Pada tampilan diatas merupakan pemrosesan pada algoritma Decission tree C4.5. Setelah pemrosesan dijalankan maka akan menghasilkan tampilan pohon keputusan pada algoritma Decession Tree C4.5 diaman node pada atribuut awal yaitu Systemic Illness.

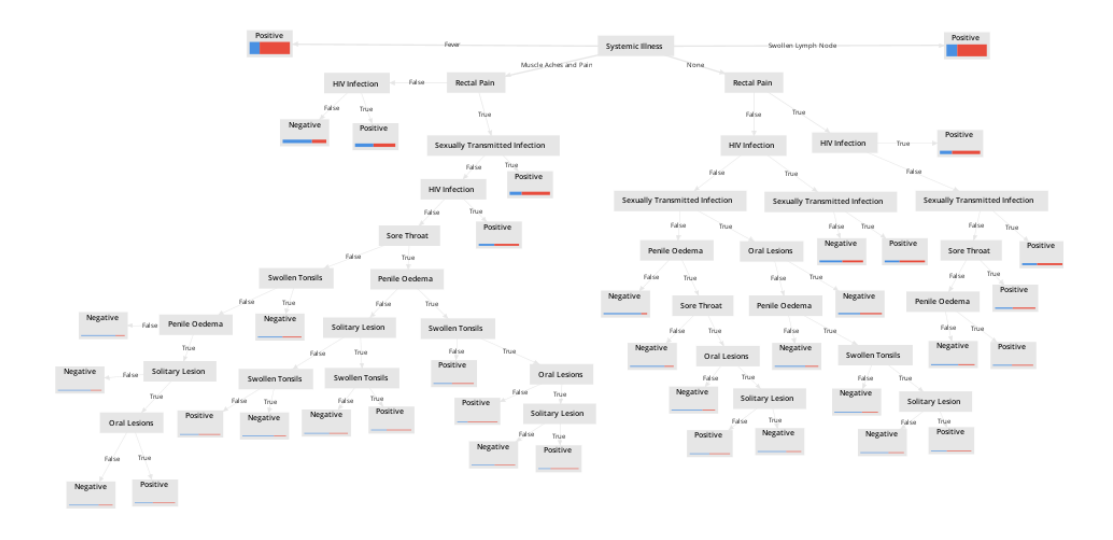

Gambar 4. 16 Pohon Keputusan Decision Tree C4.5

Dapat dilihat bahwa pada tampilan pohon keputusan diatas menampilkan attribute Systemic Illness pada awal dari pohon keputusan dimana dalam menentukan seseorang terinfeksi positive maupun negative di tentukan dalam atribut Systemic

Illness dengan keterangan fever dan Swollen Lymph Node untuk terinfeksi positive pada penyakit Monkeypox dan menurun untuk seterusnya sesuai pada pohon keputusan dalam Decission Tree DTC4.5. Berikut adalah deskripsi pada pohon keputusan diatas.

#### Tree

```
Systemic Illness = Fever: Positive {Negative=1602, Positive=4780}
Systemic Illness = Muscle Aches and Pain
     Rectal Pain = Ralse
          HIV Infection = False: Negative {Negative=1056, Positive=517}
         HIV Infection = True: Positive {Negative=726, Positive=861}
     Rectal Pain = True
     | Sexually Transmitted Infection = False
               HIV Infection = False
     \mathbf{L}\mathbf{H}I Sore Throat = False
     - 11
          - 11
                      | Swollen Tonsils = False
     \mathbf{I}\sim 1-1T.
           \mathbf{I}\mathbf{I}\mathbf{L}| Penile Oedema = False: Negative {Negative=67, Positive=18}
               \vert \vert | | Penile Oedema = True
          \blacksquare| | | Solitary Lesion = False: Negative (Negative=27, Positive=9)<br>| | | Solitary Lesion = True
     \mathbf{I}\mathbf{L}\mathbf{L}Solitary Lesion = True
                \mathbf{L}\blacksquare| | Solitary Lesion = True<br>| | | Oral Lesions = False: Negative {Negative=17, Positive=8}<br>| | | Oral Lesions = True: Positive {Negative=9, Positive=11}
      -1
                     \frac{1}{4}\mathbf{I}TEL:
                \mathbf{L}\mathbf{I}\blacksquare\mathbf{L}.<br>| Swollen Tonsils = True: Negative {Negative=99, Positive=76}<br>Sore Throat = True
               \pm 1\mathbf{I}\mathbf{L}\mathbf{I}\mathbf{I}\mathbf{L}| Penile Oedema = False
                \mathbf{I}Solitary Lesion = False
                      \mathbf{L}\mathbf{L}\mathbf{I}\mathbf{I}\mathbf{L}| Swollen Tonsils = False: Positive {Negative=21, Positive=24}
                \pm\Box\sim 1.1
     \blacksquare\blacksquareSwollen Tonsils = True: Negative {Negative=39, Positive=15}
     \mathbf{L}\Box-1| | | Swollen Tonsils = 1<br>| | Solitary Lesion = True
                \mathbf{L}\mathbf{I}\mathbf{I}| | | Swollen Tonsils = False: Negative {Negative=23, Positive=17}
                \mathbf{L}H.
           \mathbf{I}Swollen Tonsils = True: Positive {Negative=17, Positive=27}
      \mathbf{I}\mathbf{I}\mathbf{I}\mathbf{I}\sim 10
                                  \sim 10^{-1}Penile Oedema = True
      T.
          \overline{1}\mathbf{I}\pm| Swollen Tonsils = False: Positive {Negative=47, Positive=55}
     \mathbf{I}\mathbf{I}\mathbf{L}\pm| Swollen Tonsils = True
                     \overline{\phantom{a}}J.
           -1
                 -1
                          | Swollen Tonsils = True
     \mathbf{I}\sim\sim 1
          \blacksquare| Oral Lesions = False: Positive {Negative=12, Positive=34}
               \mathbf{L}\pmт
     \mathbf{L}\mathbf{L}\pm÷
                                      Oral Lesions = True
                           \mathbf{L}\mathbf{I}\mathbf{L}\mathbf{L}\mathbf{I}| Solitary Lesion = False: Negative (Negative=9, Positive=8)<br>| Solitary Lesion = True: Positive (Negative=10, Positive=23)
     \mathbf{L}\mathbf{L}\mathbf{L}\mathbf{L}\pm\mathbf{L}- 11
          - 1
                            \mathbf{I}- 11
               HIV Infection = True: Positive {Negative=302, Positive=478}
     \mathbf{L}\blacksquareSexually Transmitted Infection = True: Positive {Negative=445, Positive=1043}
    \sim 1.1
Systemic Illness = None
    Rectal Pain = False
          HIV Infection = False
     \mathbf{H} .
               Sexually Transmitted Infection = False
     Π.
           \mathbf{1}Penile Oedema = False: Negative {Negative=318, Positive=51}
                \mathbf{L}\mathbf{I}\mathbf{L}Penile Oedema = True
     \mathbf{I}\blacksquare\mathbf{I}| Sore Throat = False: Negative (Negative=150, Positive=40)
               \sim 10 \sim- 11
          \sim 10 \simSore Throat = True
               \mathbf{L}\mathbf{L}\mathbf{I}\mathbf{L}| Oral Lesions = False: Negative {Negative=71, Positive=29}
     \mathbf{I}\mathbf{L}\sim 10 \sim\sim 10^{-1}\sim 10^{-1}\sim 10
                                Oral Lesions = True
      f.
          \mathbf{L}\mathbf{L}| | | | Solitary Lesion = False: Positive {Negative=25, Positive=26}<br>| | | | Solitary Lesion = True: Negative {Negative=38, Positive=20}
     \mathbf{I}\mathbf{L}Sexually Transmitted Infection = True
      \mathbf{I}\mathbf{L}| Oral Lesions = False
      \mathbf{I}\mathbf{L}| Penile Oedema = False: Negative {Negative=139, Positive=60}
      f,
          \blacksquare\blacksquarePenile Oedema = True
           \mathbf{I}\mathbf{L}\mathbf{L}| Swollen Tonsils = False: Negative {Negative=62, Positive=36}
                \overline{1}\pmSwollen Tonsils = True
                 \mathbf{I}\mathbf{L}\pm1 | Solitary Lesion = False: Negative {Negative=31, Positive=17}<br>1 | | Solitary Lesion = True: Positive {Negative=22, Positive=34}
                \mathbf{I}| Oral Lesions = True: Negative {Negative=210, Positive=210}
           HIV Infection = True
     \mathbf{I}| Sexually Transmitted Infection = False: Negative {Negative=416, Positive=379}
     \mathbf{I}Sexually Transmitted Infection = True: Positive {Negative=281, Positive=476}
```
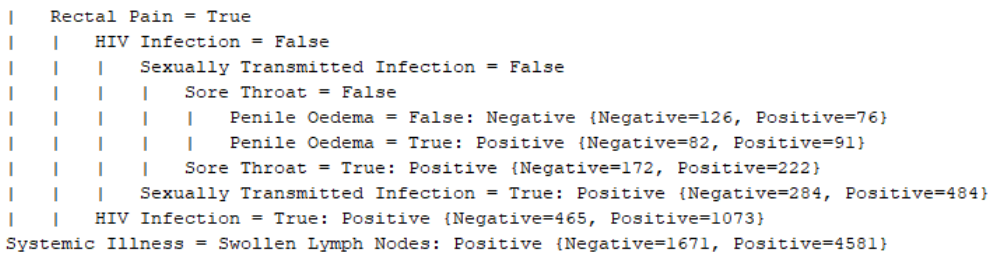

# Gambar 4. 17 Deskripsi Pohon Keputusan

Pada tampilan hasil diatas dengan menggunakan tool Rapidminer diketahui bahwa node root awal adalah Systemic Illness. Dalam hasil penelitian ini dilakukan pengukuran nilai entropy dan juga gain dengan perhitungan manual menggunakan excel untuk melihat apakah perhitungan menggunakan rapidminer berjalan dengan baik sesuai dengan perhitungan excel. Pada tahap awal akan dilakukan perhitungan nilai total entropy pada dataset.

Tabel 4. 11 Total Nilai Entropy Dataset

|       | Jumlah Kasus | Monkeypox<br>(Positive) | Monkeypox<br>(Negative) | Entrophy |
|-------|--------------|-------------------------|-------------------------|----------|
| Total | 25000        | 15909                   | 9091                    | 0,94566  |

$$
H(X) = -\sum_{i=1}^{n} P(xi) \log_2 P(xi)
$$

*H(X)* adalah nilai entropy dari himpunan X dan n adalah jumlah kemungkinan hasil yang berbeda dalam himpunan dihitung. Kemudian P(*xi)* adalah probabilitas dari hasi *xi* dalam himpunan data. Probabilitas ini dihitung dengan menghitung jumlah kemunculan *xi* dibagi dengan total jumlah data. Berikut adalah perhitungan pada nilai entropy dari total dataset.

$$
= -\left(\left(\frac{15909}{25000}\right) \times \log_2\left(\frac{15909}{25000}\right)\right) - \left(\left(\frac{9091}{25000}\right) \times \log_2\left(\frac{9091}{25000}\right)\right) = 0.94566
$$

Pada hasil perhitungan diatas adalah nilai entropy dari total data dalam dataset. Selanjutnya adalah perhitungan pada nilai entropy pada masing-masing Atributt dan nilai dari gainya.

| N <sub>o</sub> | Attribut                   | Keterangan                       | Jumlah<br>Kasus | Monkeypox<br>(Positive) | Monkeypox<br>(Negative) | Entropy | Info<br>Gain |
|----------------|----------------------------|----------------------------------|-----------------|-------------------------|-------------------------|---------|--------------|
|                |                            | Total                            | 25000           | 15909                   | 9091                    | 0,94566 |              |
| $\overline{2}$ | Systemic<br><b>Illness</b> | Fever                            | 6382            | 4780                    | 1602                    | 0,81289 |              |
|                |                            | Swollen<br>Lymph<br><b>Nodes</b> | 6252            | 4581                    | 1671                    | 0,83753 |              |
|                |                            | Muscle<br>Aches and<br>Pain      | 6150            | 3224                    | 2926                    | 0.99831 | 0,03534      |
|                |                            | None                             | 6216            | 3324                    | 2892                    | 0,99651 |              |

Tabel 4. 12 Nilai Gain Pada Atribut

Pada table diatas adalah hasil dari entropy dari masing-masing jenis gejala dalam systemic illness dan juga gain info dari systemic illness. Berikut adalah perhitungan manual dari hasil entropy dan gain info dari attribute Systemic Illness berdasarkan beberapa gejala sebagai berikut.

# *a. Entropy Fever*

$$
= (0.94566) - \left( \left( \frac{4780}{6382} \right) X \log_2 \left( \frac{4780}{6382} \right) \right) + \left( \left( \frac{1602}{6382} \right) X \log_2 \left( \frac{1602}{6382} \right) \right)
$$

 $= 0.81289$ 

Nilai entropy dari gejala Fever adalah 0,81289

*b. Swollen Lymph Nodes*

$$
= (0,94566) - \left( \left( \frac{4581}{6252} \right) \times \log_2 \left( \frac{4581}{6252} \right) \right) + \left( \left( \frac{1671}{6252} \right) \times \log_2 \left( \frac{1671}{6252} \right) \right) = 0,83753
$$

Nilai entropy dari gejala *Swollen Lymph Nodes* adalah 0,83753

c. Muscle Aches and Pain

$$
= (0,94566) - \left( \left( \frac{3224}{6150} \right) X \log_2 \left( \frac{3224}{6150} \right) \right) + \left( \left( \frac{2926}{6150} \right) X \log_2 \left( \frac{2926}{6150} \right) \right) = 0,99831
$$

Nilai entropy dari gejala *Muscle Aches and Pain* adalah 0,99831

d. None

$$
= (0,94566) - \left( \left( \frac{3324}{6216} \right) X \log_2 \left( \frac{3324}{6216} \right) \right) + \left( \left( \frac{2892}{6216} \right) X \log_2 \left( \frac{2892}{6216} \right) \right) = 0,99651
$$

Nilai entropy dari systemic illness yang tidak memiliki gejala atau None adalah 0,99651

Perhitungan manual diatas merupakan perhitungan manual dari Systemic illness dari beberapa gejala yang ada di dalamnya.

### e. Info Gain

Setelah di tentukan nilai entropy dari masing-masing gejala yang ada didalam Systemic Illanes maka dialkukan perhitungan info gain sesuai pada table 4.12. berikut adalah perhitungan manual dari info gain.

$$
= (0,94566) - \left( \left( \frac{6382}{25000} \right) X 0,81286 \right) - \left( \left( \frac{6252}{25000} \right) X 0,83753 \right) - \left( \left( \frac{6150}{25000} \right) X 0,99831 \right) - \left( \left( \frac{6216}{25000} \right) X 0,99651 \right) = 0.03534
$$

Dari perhitungan nilai pada info gain diatas adalah 0,03534

# f. Split Info

Setelah perhitungan info gain selanjutnya dilakukan perhitungan split info dimana dalam perhitungan ini dilakukan agar nantinya dapat menentukan nilai dari gain ratio dengan membagi antara info gain dan split info. Berikut adalah perhitunganya berdasarkan attribute Systemic Illness.

$$
= \left(-\left(\frac{6382}{25000}\right)X \log_2\left(\frac{6382}{25000}\right)\right) - \left(\left(\frac{6252}{25000}\right)X \log_2\left(\frac{6252}{25000}\right)\right) - \left(-\left(\frac{6150}{25000}\right)X \log_2\left(\frac{6216}{25000}\right)\right) = 1,99987
$$

Didapatkan nilai pada perhitungan split info sebesar 1,99987

g. Gain Ratio

Setelah perhitungan entropy, info gain dan split info selesai dilakukan maka dilakukan perhitungan Gain Ratio dimana pada perhitungan ini membagi hasil dari perhitungan Info Gain dan Split Info.

$$
=\frac{0.03534}{1.99987} = 0.01767
$$

Maka hasil dari perhitungan Gain Ratio dalam attribute Systemic Illness adalah 0,01767. Pada attribut selanjutnya dilakukan perhitungan yang sama dengan mengikuti proses perhitungan yang dilakukan pada attribute Systemic Illness. Dan berikut adalah hasil dari seluruh attribute yang dilakukan dengan perhitungan manual.

| <b>Attribut</b>     | Keterangan                       | Jumlah<br>Kasus | Monkeypox<br>(Negative) |          | Info<br>Entrophy<br>Gain |         | Split<br>Info | Gain<br>Ratio |
|---------------------|----------------------------------|-----------------|-------------------------|----------|--------------------------|---------|---------------|---------------|
|                     |                                  |                 | Positive                | Negative |                          |         |               |               |
|                     | Total                            | 25000           | 15909                   | 9091     | 0,94566                  |         |               |               |
|                     |                                  |                 |                         |          |                          |         |               |               |
|                     |                                  |                 |                         |          |                          |         |               |               |
|                     | Fever                            | 6382            | 4780                    | 1602     | 0,81289                  |         | 1,99987       |               |
| Systemic<br>Illness | Swollen<br>Lymph<br><b>Nodes</b> | 6252            | 4581                    | 1671     | 0,83753                  | 0,03534 |               | 0,01767       |
|                     | Muscle<br>Aches and<br>Pain      | 6150            | 3224                    | 2926     | 0,99831                  |         |               |               |
|                     | None                             | 6216            | 3324                    | 2892     | 0,99651                  |         |               |               |
|                     |                                  |                 |                         |          |                          |         |               |               |
|                     |                                  |                 |                         |          |                          |         |               |               |
| <b>Rectal Pain</b>  | <b>FALSE</b>                     | 12655           | 7207                    | 5448     | 0,98602                  | 0,01436 | 0,99989       | 0,01436       |
|                     | <b>TRUE</b>                      | 12345           | 8702                    | 3643     | 0,87522                  |         |               |               |
|                     |                                  |                 |                         |          |                          |         |               |               |
| Sore Throat         | <b>FALSE</b>                     | 12446           | 7539                    | 4907     | 0,9675                   | 0,0029  | 0,99999       | 0,0029        |
|                     | <b>TRUE</b>                      | 12554           | 8370                    | 4184     | 0,91824                  |         |               |               |
|                     |                                  |                 |                         |          |                          |         |               |               |
| Penile              | <b>FALSE</b>                     | 12388           | 7511                    | 4877     | 0,96714                  | 0,00277 | 0,99994       | 0,00277       |
| Oedema              | <b>TRUE</b>                      | 12612           | 8398                    | 4214     | 0,91909                  |         |               |               |
|                     |                                  |                 |                         |          |                          |         |               |               |
|                     | <b>FALSE</b>                     | 12514           | 7651                    | 4863     | 0,96389                  | 0,00195 | $\mathbf{1}$  | 0,00195       |

Tabel 4. 13 Hasil Perhitungan Manual Seluruh Attribut

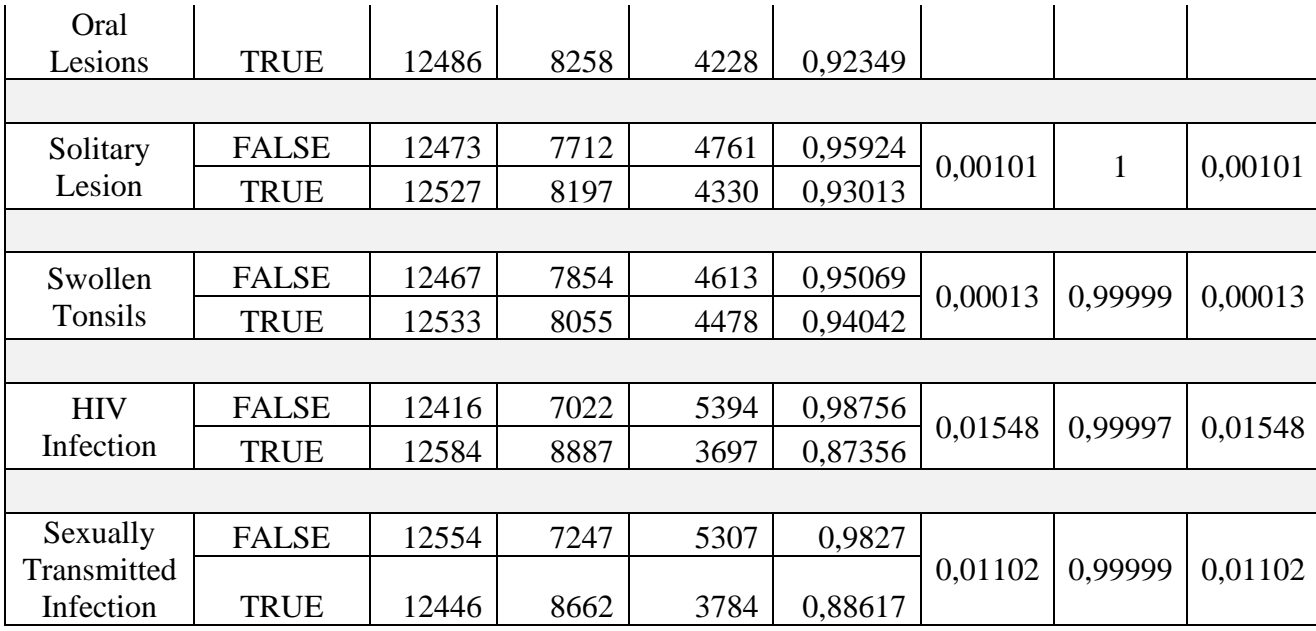

Dari perhitungan manual diatas dapat dilihat bahwa nilai tertinggi gain ratio adalah pada attribute Systemic Illness dengan nilai 0,01767. Hal ini sesuai dengan pengolahan decision tree yang dilakukan dalam tool rapidminer dimana Systemic Illness adalah node root awal setelah dilakukan pemrosesan.

## **4.1.4.Pemrosesan Decision Tree C4.5 dengan Split Validation**

Pada tahapan split validation digunakan untuk membagi data menjadi dua bagian secara acak. Sebagaian sebagai data training dan sebagian sebagai data testing. Pada pembagian split validation di dalam penelitian ini dilakukan dengan pembagian 80:20 dalam split validation. Berikut adalah alur pemrograman pada tool rapidminer dengan split validation.

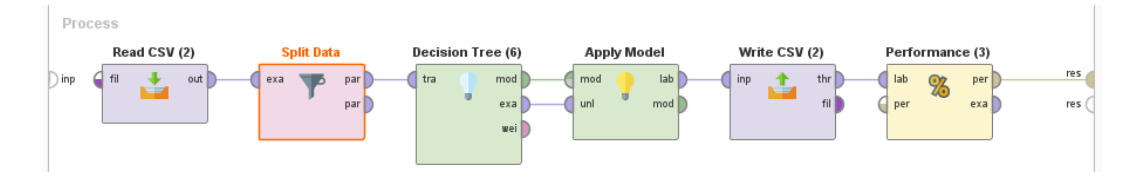

Gambar 4. 18 Pemrosesan DTC4.5 dengan Split Validation

Dalam alur pemrograman dengan rapidminer diatas menggunakan sulurh dataset yang digunakan yaitu berjumlah 25000 dengan 10 attribut yang digunakan. Pada split validation digunakan perbandingan 80:20 untuk membagi dataset secara acak

dengan menggunakan decision tree untuk melakukan prediksi pada infeksi wabah monkeypox menggunakan parameter positive dan negative. Kemudian digunakan apply model untuk menerapkan data yang telah dilatih pada pemrosesan decision tree. Setelah itu digunakan operator write csv yang bertujuan menyimpan data yang telah dilatih untuk digunakan sebagai validasi hasil. Pada tahapan ini juga digunakan operator performance untuk melihat nilai akurasi pada data yang dilatih. Dan berikut adalah hasilnya.

# **PerformanceVector**

```
PerformanceVector:
accuracy: 69.43%
ConfusionMatrix:
True: Negative
                     Positive
Negative:
             2455
                     1296
              4818
                     11431
Positive:
precision: 70.35% (positive class: Positive)
ConfusionMatrix:
True: Negative
                    Positive
                     1296
Negative: 2455
              4818
                     11431
Positive:
recall: 89.82% (positive class: Positive)
ConfusionMatrix:
True: Negative
                    Positive
Negative: 2455
                     1296
              4818
Positive:
                     11431
AUC (optimistic): 0.720 (positive class: Positive)
AUC: 0.677 (positive class: Positive)
AUC (pessimistic): 0.635 (positive class: Positive)
```
Gambar 4. 19 Performance Vector

Pada performance vector dapat dilihat bahwa hasil akurasi masih relative sangat kecil yaitu sebesar 69% dan hasil presisi sebesar 70 % namun hasil yang cukup tingi di dapatkan yaitu pada recall yaitu sebesar 89% sehingga masih perlu pengolahan agar nilai akurasi dalam prediksi wabah penyakit monkeypox mendapatkan hasil yang tinggi. Kemudian pada hasil example Set yang didapatkan adalah sebagai berikut.

| prediction(MonkeyPox) | Systemic III | <b>Rectal Pain</b> | <b>Sore Throat</b> | Penile Oede | <b>Oral Lesions</b> | <b>Solitary Lesi</b> | <b>Swollen Ton</b> | <b>HIV Infection</b> | <b>MonkeyPox</b> | confidence(Ne |
|-----------------------|--------------|--------------------|--------------------|-------------|---------------------|----------------------|--------------------|----------------------|------------------|---------------|
| Negative              | None         | False              | True               | True        | <b>True</b>         | False                | True               | False                | Negative         | 0.668         |
| Positive              | Fever        | True               | False              | True        | True                | False                | False              | True                 | Positive         | 0.253         |
| Positive              | Fever        | False              | True               | True        | False               | False                | False              | True                 | <b>Positive</b>  | 0.253         |
| Positive              | None         | True               | False              | False       | False               | True                 | True               | True                 | Positive         | 0.371         |
| <b>Positive</b>       | Swollen Lym  | True               | True               | True        | False               | False                | True               | True                 | Positive         | 0.264         |
| Positive              | Swollen Lym  | False              | True               | False       | False               | False                | False              | False                | Negative         | 0.264         |
| Positive              | Fever        | False              | True               | False       | False               | False                | False              | True                 | Positive         | 0.253         |
| <b>Positive</b>       | Fever        | True               | True               | False       | True                | True                 | True               | False                | Positive         | 0.253         |
| Negative              | Muscle Ache  | False              | True               | True        | True                | False                | False              | False                | <b>Positive</b>  | 0.603         |
| Positive              | Fever        | False              | False              | True        | True                | True                 | False              | True                 | Negative         | 0.253         |
| Negative              | Muscle Ache  | False              | True               | True        | True                | True                 | True               | False                | Negative         | 0.603         |
| Positive              | Fever        | True               | False              | True        | False               | True                 | True               | True                 | Positive         | 0.253         |
| Positive              | Swollen Lym  | True               | True               | False       | True                | True                 | True               | False                | Positive         | 0.264         |

Gambar 4. 20 Tampilan Hasil Example Set

Pada example set dapat dilihat bahwa label monkeypox berhasil di prediksi dalam pemodelan untuk meningkatkan akurasi pada prediksi wabah monkeypox. Nantinya hasil dari prediksi dari label atribut monkeypox ini akan digunakan sebagai label dalam prediksi monkeypox dalam tahapan validasi.

#### **4.1.5.Validasi Hasil Pemrosesan Algoritma**

Pada validasi hasil pemrosesan algoritma adalah tahapan ahir dimana akan digunakan cross validation dengan k-fold 10 untuk melihat tingkat akurasi pada prediksi wabah monkeypox dengan decision tree C4.5 dan Particle Swarm Optimation.

a. Validasi Hasil *Decision Tree* C4.5 dengan *Cross Validation*

Pada validasi dengan Cross Validation adalah untuk memperoleh hasil akurasi yang maksimal dalam melakukan prediksi pada wabah monkeypox. Adapun alur dalam pemrosesan decision tree C4.5 dengan Cross Validation adalah sebagai berikut.

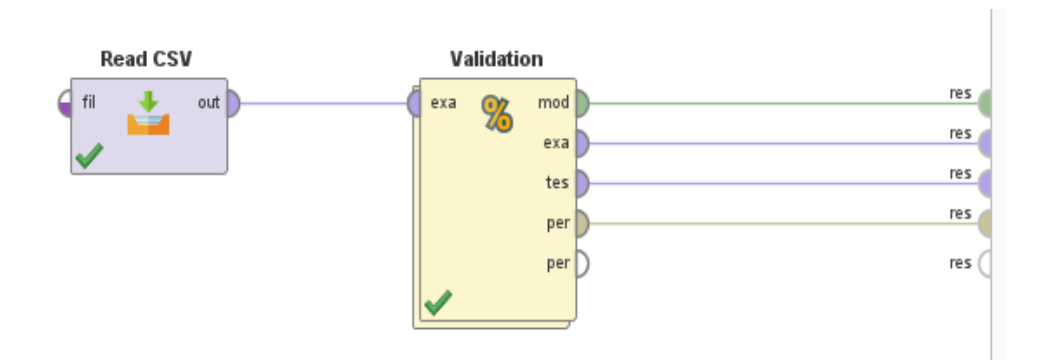

Gambar 4. 21 Cross Validation dengan DTC4.5

Pada pemrosesan diatas adalah alur dari cross validation yang mana didalamnya terdapat sub untuk menjalankan algoritma yang akan di jalankan. Algoritma yang ada didalam cross validation adalah decision tree. Berikut adalah tampilan alur pemrosesanya.

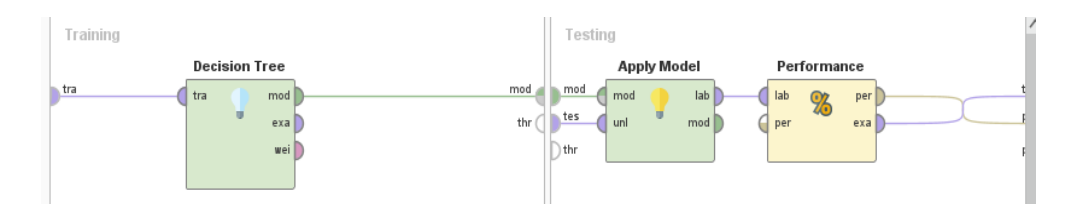

Gambar 4. 22 Sub alur Pemrosesan Cross Validation

Pada sub alur cross validation terdapat decision tree sebagai algoritma untuk pengolaahan pada data training dan operator apply data untuk testing data kemudian pada operator performance digunakan untuk melihat hasil dari pemrosesan dengan rapid miner tersebut. Dan berikut adalah hasilnya.

| accuracy: 81.24% +/- 0.77% (micro average: 81.25%) |               |               |                 |  |  |  |
|----------------------------------------------------|---------------|---------------|-----------------|--|--|--|
|                                                    | true Negative | true Positive | class precision |  |  |  |
| pred. Negative                                     | $\mathbf{0}$  | $\mathbf{0}$  | 0.00%           |  |  |  |
| pred. Positive                                     | 3751          | 16249         | 81.25%          |  |  |  |
| class recall                                       | 0.00%         | 100.00%       |                 |  |  |  |

Gambar 4. 23 Hasil Accuracy

Pada hasil akurasi dari pemrosesan algoritma Decision Tree dengan Cross Validation adalah sebesar 81%

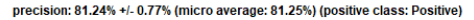

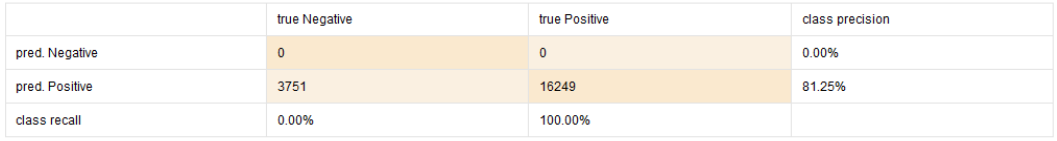

#### Gambar 4. 24 Hasil Precision

Pada hasil presisi dari pemrosesan algoritma Decision Tree dengan Cross Validation adalah sebesar 81,24 %

Pada pemrosesan akurasi dan presisi masih terbilang belum cukup tinggi karna masih menggunakan satu model saja.

b. Validasi Hasil *Partcle Swarm Optimation* dengan *Decision Tree* C4.5 Pada validasi dengan *Partcle Swarm Optimation* dan *Decision Tree* C4.5 adalah untuk memperoleh hasil akurasi yang maksimal dalam melakukan prediksi. Penggunaan PSO untuk melakukan optimasi pada pengolahan algoritma decision tree agar hasil akurasi lebih maksimal dan mendapat nilai akurasi yang tinggi. Pada tahapan ini juga digunakan Cross validation untuk memaksimalkan pemrosesan agar mendapat hasil yang baik. Adapun alur dalam pemrosesan *Partcle Swarm Optimation* dan *Decision Tree* C4.5 adalah sebagai berikut.

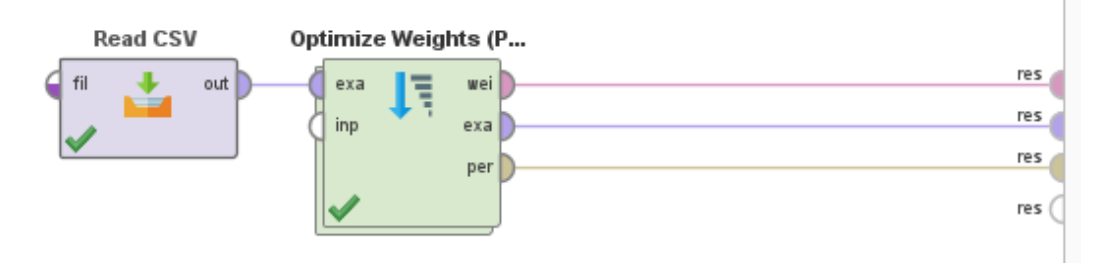

Gambar 4. 25 Partcle Swarm Optimation dengan Decision Tree C4.5

Pada pemrosesan *Partcle Swarm Optimation* dengan *Decision Tree* C4.5 adalah tahapan ahir untuk melihat apakah nilai akurasi mejadi lebih baik atau tidak. Pada pemrosesan *Partcle Swarm Optimation* terdapat sub proses

dimana didalam sub proses akan dijalankan operator cross validation seperti gambar berikut.

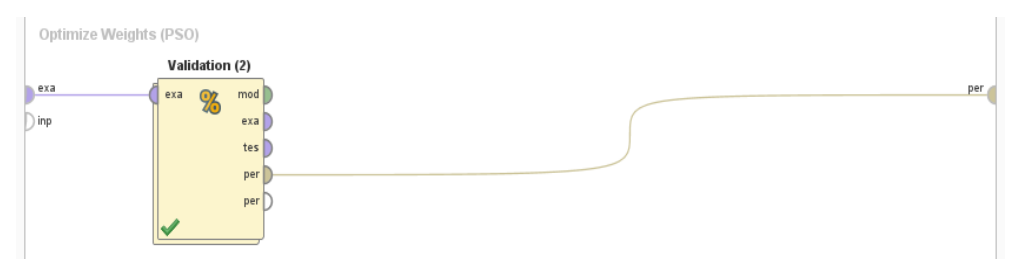

Gambar 4. 26 Sub Proses Partcle Swarm Optimation (PSO)

Setelah memasukan operator Cross Validation masih terdapat sub alur di dalam cross validation yang dapat dilihat persis seperti gambar 4.22. kemudian setelah pemrosesan rapidminer dijalankan maka berikut adalah hasil dari optimasi *Partcle Swarm Optimation* dengan *Decision Tree* C4.5.

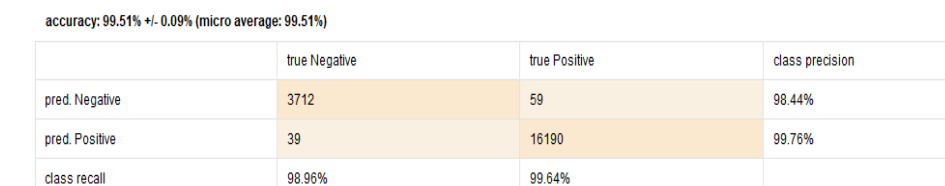

class recall

Gambar 4. 27 Hasil Accuracy Partcle Swarm Optimation dengan Decision Tree C4.5

Pada hasil akurasi dari optimasi *Partcle Swarm Optimation* dengan *Decision Tree* C4.5 dan juga Cross Validation adalah sebesar 99,51%. Kemudian untuk hasil Presisinya adalah sebagai berikut.

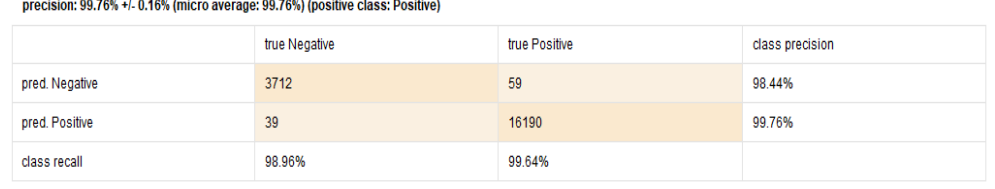

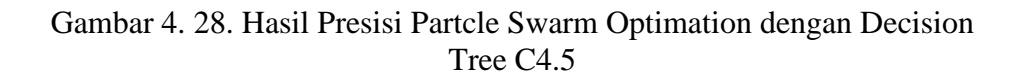

Pada hasil Presisi dari optimasi *Partcle Swarm Optimation* dengan *Decision Tree* C4.5 dan juga Cross Validation adalah sebesar 99,76%. Kemudian untuk hasil recallnya adalah sebagai berikut

recall: 99.64% +/- 0.10% (micro average: 99.64%) (positive class: Positive)

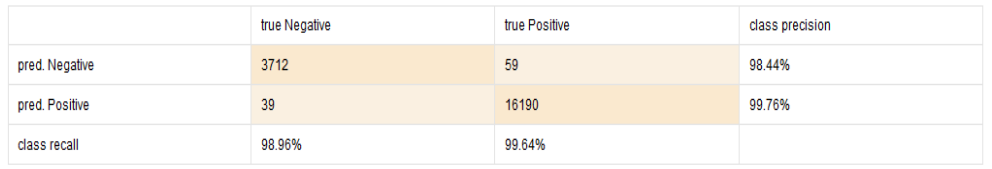

Gambar 4. 29 Hasil Recall Partcle Swarm Optimation dengan Decision Tree C4.5

Pada hasil Recall dari optimasi *Partcle Swarm Optimation* dengan *Decision Tree* C4.5 dan juga Cross Validation adalah sebesar 99,64%. Pada hasil dari ketiga akurasi ini mendapatkan peningkatan yang lebih baik dari pemrosesan dengan decision tree dan cross validation sebelumnya. Pada Attribute Weights dalam optimasi Weight (PSO) adalah sebagai berikut.

| attribute                      | weight |
|--------------------------------|--------|
| Patient ID                     | 0.267  |
| <b>Systemic Illness</b>        | 0.953  |
| Rectal Pain                    | 0.043  |
| Sore Throat                    | 0.719  |
| Penile Oedema                  | 0.637  |
| Oral Lesions                   | 0      |
| Solitary Lesion                | 0.002  |
| <b>Swollen Tonsils</b>         | 0.539  |
| <b>HIV Infection</b>           | 0.081  |
| Sexually Transmitted Infection | 1      |
| MonkeyPox                      | 0.081  |
| confidence(Negative)           | 0      |
| confidence(Positive)           | 0      |

Gambar 4. 30 Attribute Weight

Setelah melihat hasil akurasi yang sangat baik dari nilai akurasi, presisi dan recall. Berikut adalah nilai dari ROC AUC dari hasil pemrosesan *Partcle Swarm Optimation* dengan *Decision Tree* C4.5.

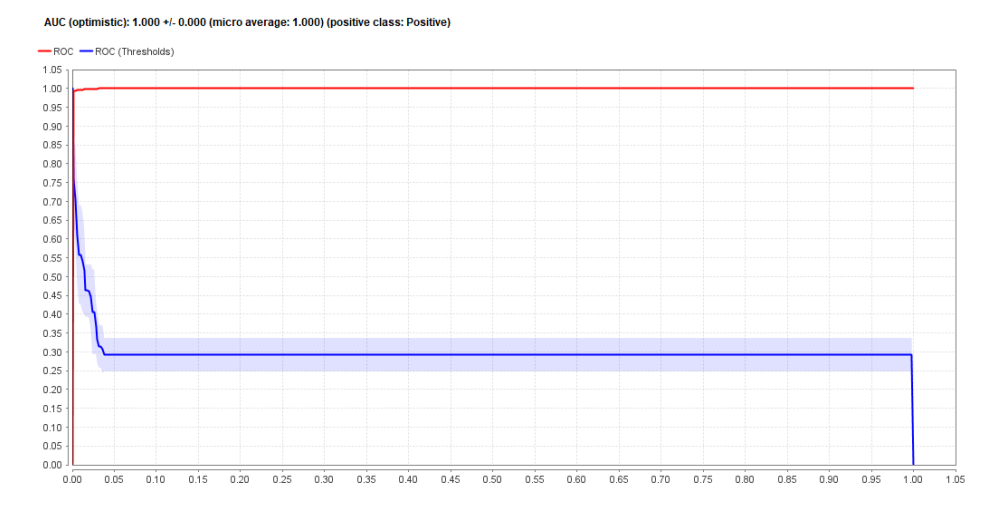

Gambar 4. 31. ROC AUC

Pada hasil ROC AUC mendapat nilai 1.000+/- 0.000. Pada garis kurva ROC AUC dapat dilihat bahwa nilai ROC yaitu pada garis merah mendapatkan hasil kurva yang sempurna pada nilai 1.000 sedangkan pada nilai ROC Thresholds atau pada garis kurva warna biru mendapatkan nilai yang relative stabil namun tidak pada garis ahir dengan kondisi Thresholds yang stabil di angka 0.30. Berikut adalah table ulasan hasil dari pemrosesan *Partcle Swarm Optimation* dengan *Decision Tree* C4.5.

| No | $PSO + DTC4.5$ | <b>Hasil</b> |
|----|----------------|--------------|
|    | Accuracy       | 99,51%.      |
| 2  | Precision      | 99,76%.      |
| 3  | Recall         | 99,64%.      |
|    | <b>ROC AUC</b> | 1.000        |

Tabel 4. 14. Hasil dari PSO dan Decision Tree dengan Cross Validation

#### **4.2. Pembahasan Hasil Penelitian**

Pembahasan pada hasil penelitian membahas tentang penelitian yang telah dilakukan. Pada penelitian ini mengklasifikasi wabah penyakit Monkeypox atau biasa di sebut cacar monyet dengan menggunakan *Partcle Swarm Optimation* dan *Decision Tree* C4.5. pada penelitian ini melakukan optimasi pada algoritma *Decision Tree* C4.5 dengan menggunakan *Partcle Swarm Optimation* sebagai algoritma untuk melakukan optimasi dalam meningkatkan akurasi. Pada penelitian ini menggunakan dataset public yang kemudian dilakukan split validation dengan perbandingan 80:20. Pada pemrosesan awal pada saat pemodelan ketika melihat hasil akurasi dengan performance vector terbilang mendapat hasil yang sangat kecil namun setelah dilakukan tahapan modeling untuk memprediksi parameter Positive dan negative dari Atribut label yaitu Monkeypox mendapatkan peningkatan akurasi yang signifikan. Berikut adalah perbandingan hasil sebelum dan sesudah tahapan optimasi.

| N <sub>0</sub> | Keterangan     | <b>DTC4.5</b><br>(Sebelum<br><b>Modeling</b> ) | DTC4.5 Dengan<br><b>Cross Validation</b> | $PSO + DTC4.5$<br><b>Dengan Cross</b><br><b>Validation</b> |
|----------------|----------------|------------------------------------------------|------------------------------------------|------------------------------------------------------------|
|                | Accuracy       | 69,43 %                                        | 81, 24 %                                 | 99,51%.                                                    |
| 2              | Precision      | 70,35 %                                        | 81,24 %                                  | 99,76%.                                                    |
| 3              | Recall         | 89,82 %                                        | 100 %                                    | 99,64%.                                                    |
| $\overline{4}$ | <b>ROC AUC</b> | 0,720                                          | 1.000                                    | 1.000                                                      |

Tabel 4. 15. Hasil dari PSO dan Decision Tree dengan Cross Validation

Pada table perbandingan dalam pembahasan hasil diatas dapat dilihat hasil yang cukup signifikan dalam kenaikan tingkat akurasi yang pada awalnya hanya 69,43 % hingga mencapai 99,51 %. Dapat disimpulkan bahwa pemodelan dengan melakukan prediksi label dan juga optimasi algoritma Decision Tree dengan PSO dapat meningkatkan akurasi dengan sangat baik. Berikut adalah grafik perbandingan dan sekaligus kenaikan nilai darisebelum modeling sampai dengan optimasi.

# **ACCURACY**

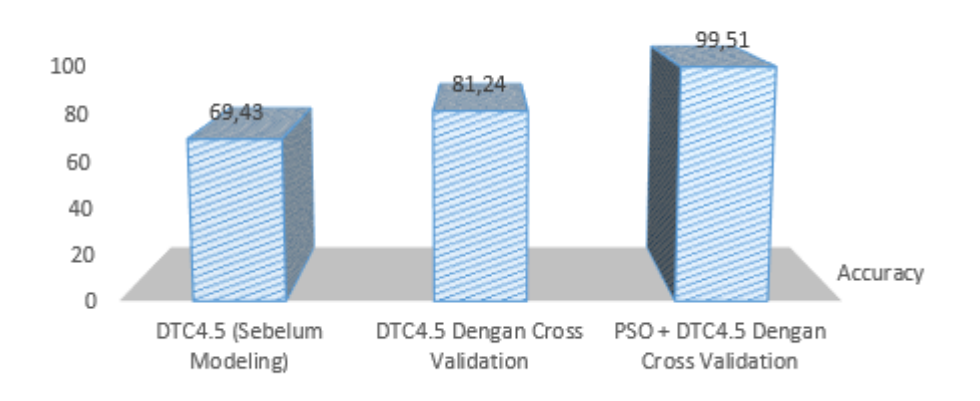

Gambar 4. 32 Grafik Perbandingan Accuracy

Grafik diatas merupakan grafik perbandingan Accuracy dari ketiga pemrosesan yang dilakukan dalam penelitian ini dimana nilai tertinggi dari akurasi adalah pemrosesan pada algoritma PSO + DTC4.5 Dengan Cross Validation dengan nilai 99,51%.

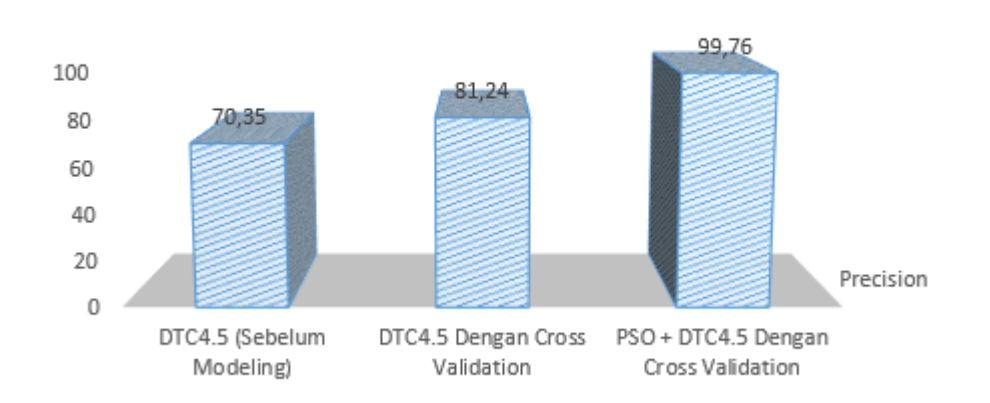

**PRECISION** 

Gambar 4. 33. Grafik Perbandingan Precision

Grafik diatas merupakan grafik perbandingan Precision dari ketiga pemrosesan yang dilakukan dalam penelitian ini dimana nilai tertinggi dari presisi adalah

pemrosesan pada algoritma PSO + DTC4.5 Dengan Cross Validation dengan nilai 99,76%.

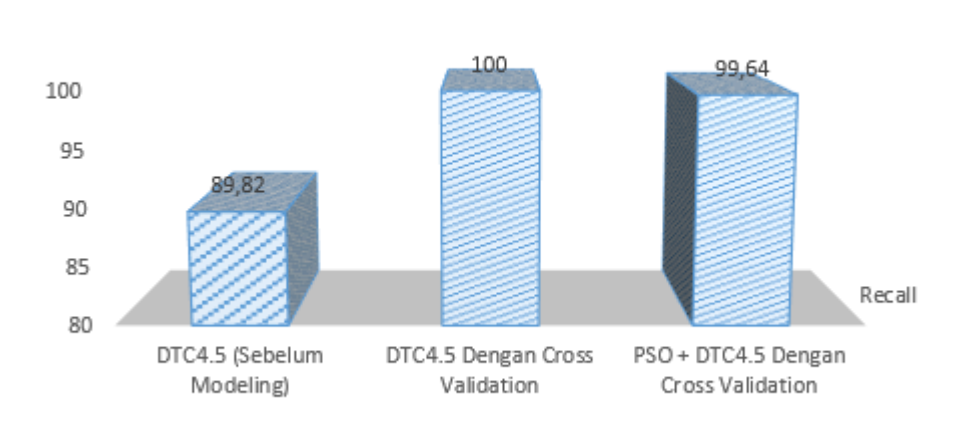

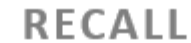

Gambar 4. 34. Grafik Perbandingan Recall

Grafik diatas merupakan grafik perbandingan Recall dari ketiga pemrosesan yang dilakukan dalam penelitian ini dimana nilai tertinggi dari recall adalah pemrosesan pada algoritma PSO + DTC4.5 Dengan Cross Validation dengan nilai 99,64%.

**ROC AUC** 

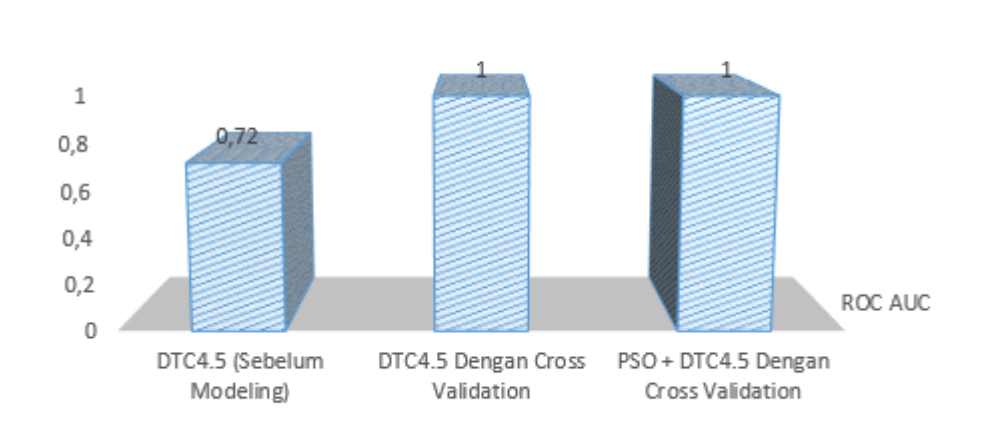

Gambar 4. 35. Grafik Perbandingan ROC AUC

Grafik diatas merupakan grafik perbandingan ROC AUC dari ketiga pemrosesan yang dilakukan dalam penelitian ini dimana nilai tertinggi dari recall terdapat pada dua pemrosesan yaitu pemrosesan pada DTC4.5 dengan Cross Validation dan PSO + DTC4.5 Dengan Cross Validation mendapatkan nilai yang sama yaitu 1,000. Pada Garis kurva yang dapat dilihat pada gambar 4.31 dapat di Analisa bahwa nilai ROC yaitu pada garis merah mendapatkan hasil kurva yang sempurna pada nilai 1.000 sedangkan pada nilai ROC Thresholds atau pada garis kurva warna biru mendapatkan nilai yang relative stabil namun tidak pada garis ahir dengan kondisi Thresholds yang stabil di angka 0.30.